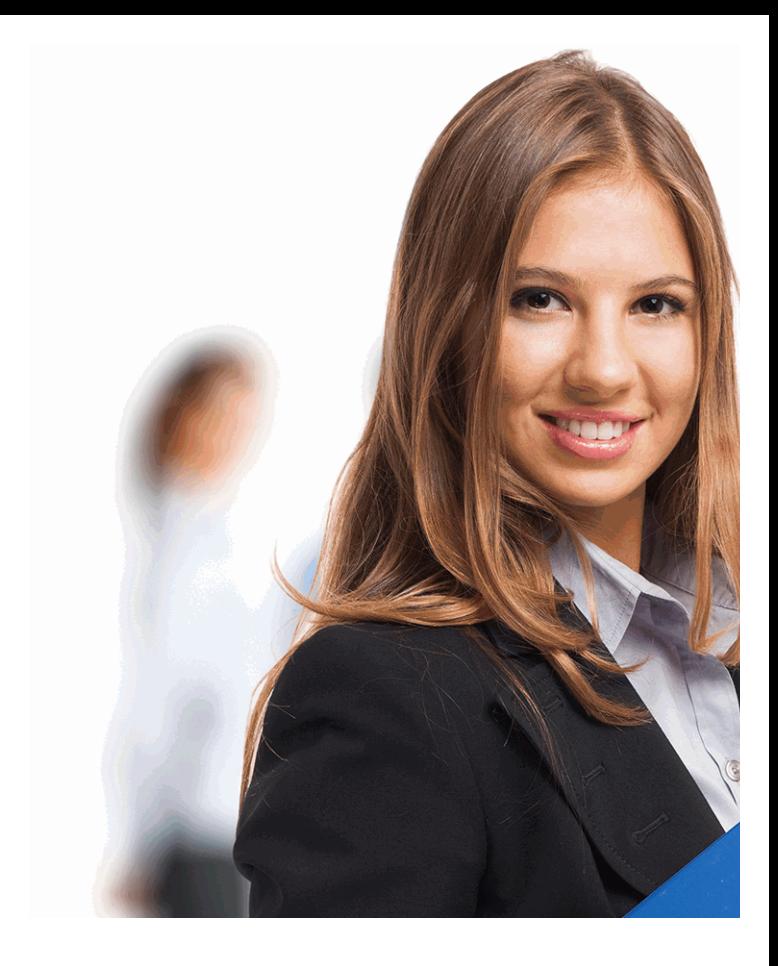

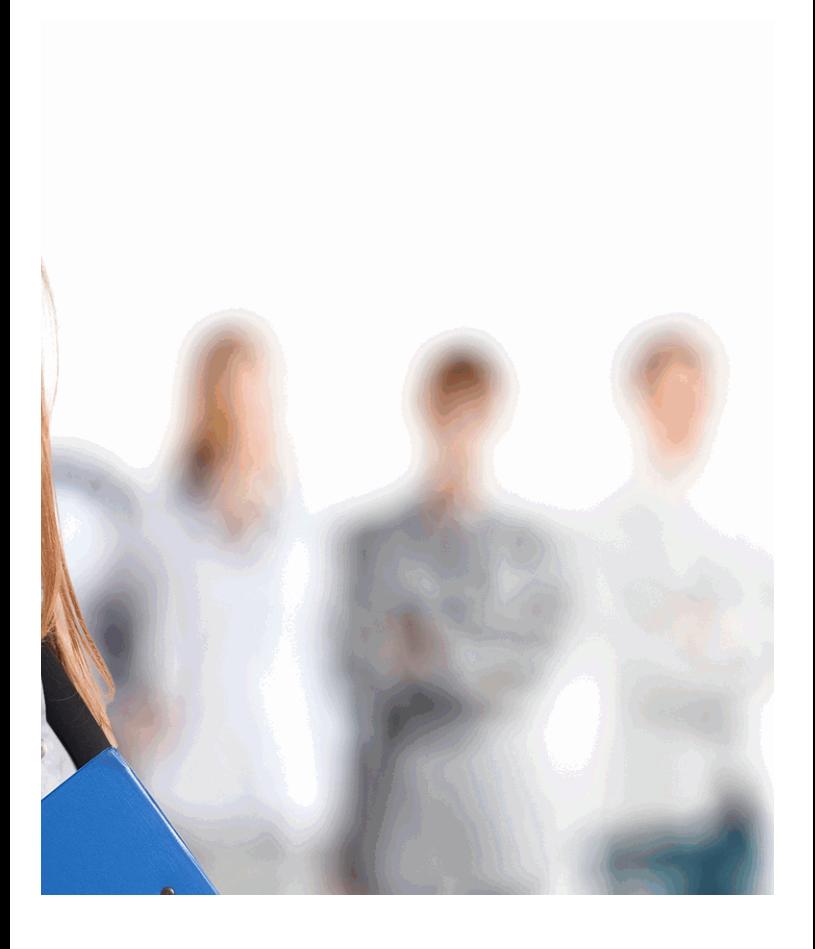

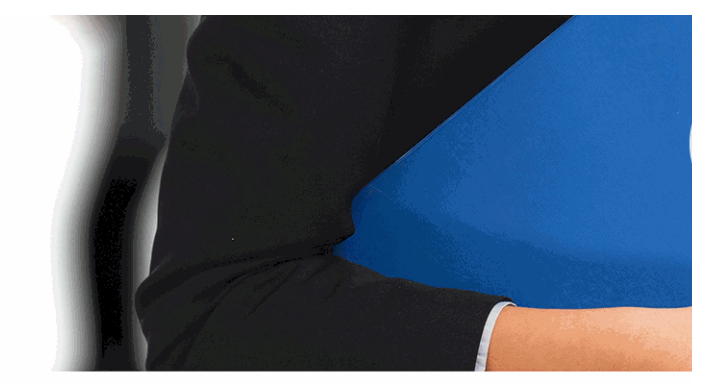

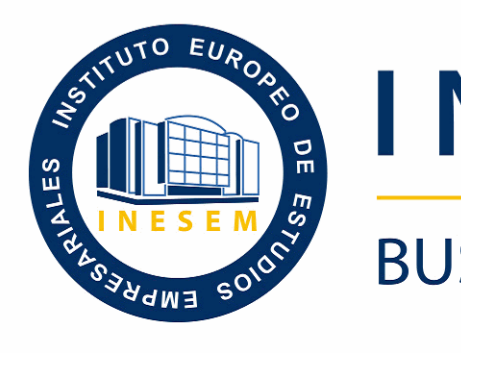

# **Especialista TIC en Dise**  $CS6$  (

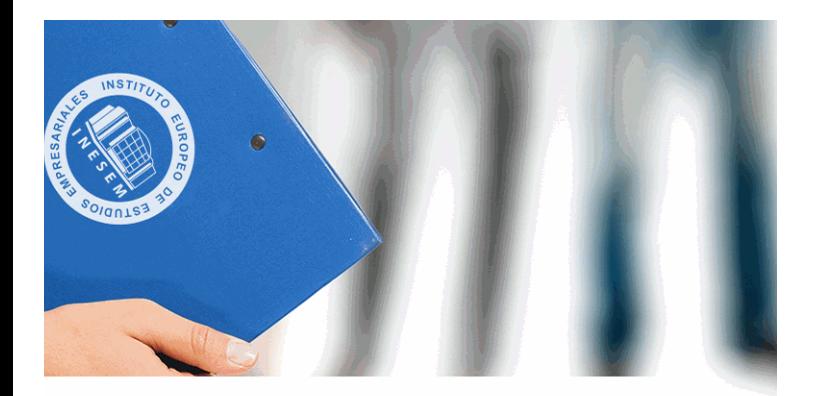

# **NESEM**

# **SINESS SCHOOL**

# *Especialista TIC en Diseño con Adobe Photoshop CS6 (Online)*

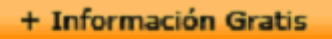

#### titulación de formación continua bonificada **empre**

# *Especialista TIC en Dise*  $CS6$  (

#### **duración total:** 200 horas **horas telefo**

#### *precio:*  $0 \in$ \*

#### *modalidad:* Online

\* hasta 100 % bonificable para trabajadores.

+ Información Gratis

# *descripción*

Formación superior en la creación y diseño de gráficos, fotográfico mediante el uso del software Adobe Photosh extendido en el mundo del diseño gráfico.

#### + Información Gratis

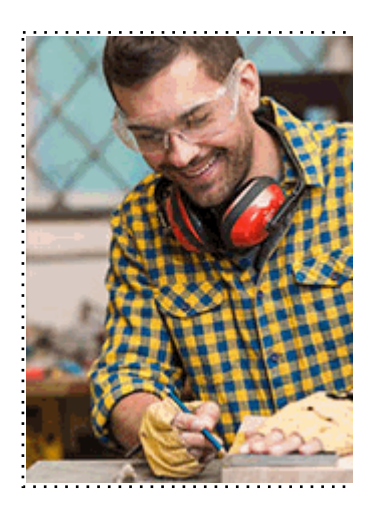

#### + Información Gratis

#### **Adobe Photoshop CS6 (Online)**

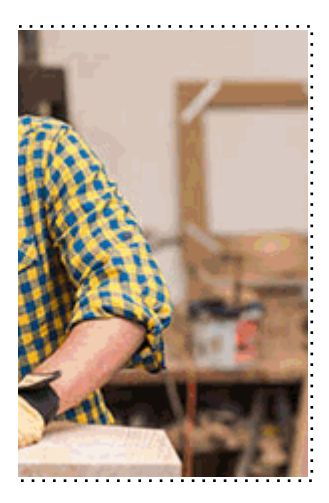

#### **w** matrículas: 958 050 240 fax: 958 050 245

# *a quién va dirigido*

Todos aquellos trabajadores y profesionales en activo q conocimientos técnicos en este área.

#### + Información Gratis

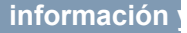

# *objetivos*

- Adobe Photoshop es el editor de imagen más interesa fotografía, el diseño y el mundo artístico en general, sin El objetivo principal de este curso es proveer a los alum poder trabajar con las herramientas y utilidades del proc

#### + Información Gratis

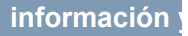

# *para qué te prepara*

Al finalizar el curso, el alumno será capaz de manipular mejorarlas para su posterior impresión o publicación en

# *salidas laborales*

Sectores de Diseño Gráfico, Diseño Web y Artes Gráfica

+ Información Gratis

# *titulación*

Una vez finalizado el curso, el alumno recibirá por parte Oficial que acredita el haber superado con éxito todas la el mismo.

Esta titulación incluirá el nombre del curso/máster, la du alumno, el nivel de aprovechamiento que acredita que e firmas del profesor y Director del centro, y los sellos de l recibida (Instituto Europeo de Estudios Empresariales).

#### + Información Gratis

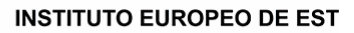

como centro de Formación acreditado para la im **EXPIDE LA SIGUIENTE** 

**NOMBRE DEL A** 

con D.N.I. XXXXXXXX ha superado los

#### Nombre de la Acc

de XXX horas, perteneciente al Plan de Formac Y para que surta los efectos pertinentes queda registrado con

Con una calificación de 5

Y para que conste expido la pre Granada, a (día) de (m

La direccion General

MARIA MORENO HIDALGO

Sello

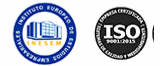

# *forma de bonificación*

#### + Información Gratis

#### **Expecialist CS6 (Online)**

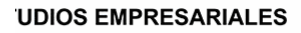

ipartición a nivel nacional de formación : TITULACIÓN

#### **LUMNO/A**

s estudios correspondientes de

#### ión Formativa

ión INESEM en la convocatoria de XXXX número de expediente XXXX-XXXX-XXXX-XXXXXX

**SOBRESALIENTE** 

:sente TITULACIÓN en es) de (año)

Firma del alumno/a

þ

NOMBRE DEL ALUMNO/A

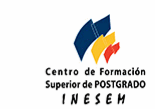

#### **whereal informacions** were informatriculas: 958 050 245

- Mediante descuento directo en el TC1, a cargo de los sociales en empresa en empresa en empresa en empresa pa mes a la Seguridad Social.

#### + Información Gratis

### *metodología*

El alumno comienza su andadura en INESEM a travé metodología de aprendizaje online, el alumno debe avar itinerario formativo, así como realizar las actividades y a del itinerario, el alumno se encontrará con el examen fin mínimo del 75% de las cuestiones planteadas para pode

Nuestro equipo docente y un tutor especializado har todos los progresos del alumno así como estableciendo consultas.

El alumno dispone de un espacio donde gestionar to Secretaría Virtual, y de un lugar de encuentro, Comunid aprendizaje que enriquecerá su desarrollo profesional.

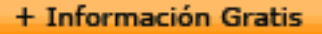

# *materiales didácticos*

- Manual teórico 'Adobe Photoshop CS6'

#### + Información Gratis

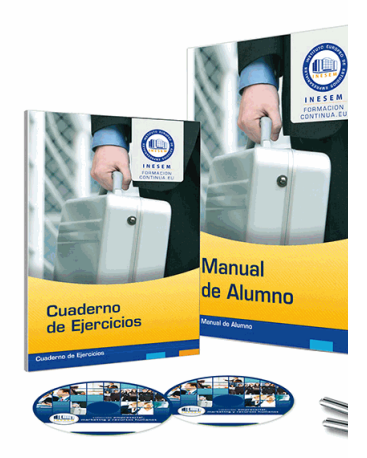

#### + Información Gratis

# **Expecience Dispect Adobe Photoshop CS6 (Online)**

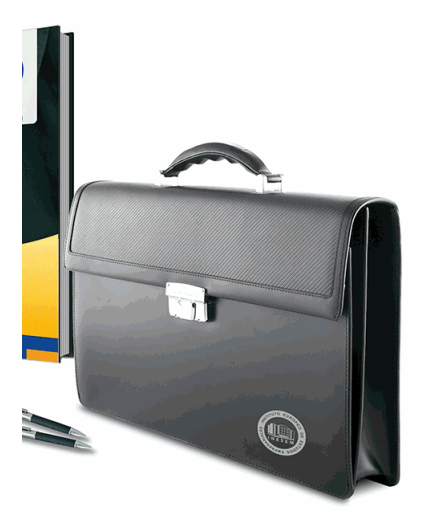

#### **w** matrículas: 958 050 240 fax: 958 050 245

# *profesorado y servicio de tutorías*

#### + Información Gratis

Nuestro equipo docente estará a su disposición para de contenido que pueda necesitar relacionado con el cu nosotros a través de la propia plataforma o Chat, Email un documento denominado "Guía del Alumno" entregad Contamos con una extensa plantilla de profesores especializados en la extensa formativa en las distintas en la con una amplia experiencia en el ámbito docente.

El alumno podrá contactar con los profesores y form como solicitar información complementaria, fuentes bibli Podrá hacerlo de las siguientes formas:

- **Por e-mail**: El alumno podrá enviar sus dudas y consulta respuesta en un plazo máximo de 48 horas.

- **Por teléfono**: Existe un horario para las tutorías tel hablar directamente con su tutor.

- A través del Campus Virtual: El alumno/a puede c del mismo, pudiendo tener acceso a Secretaría, agilizan

#### + Información Gratis

#### + Información Gratis

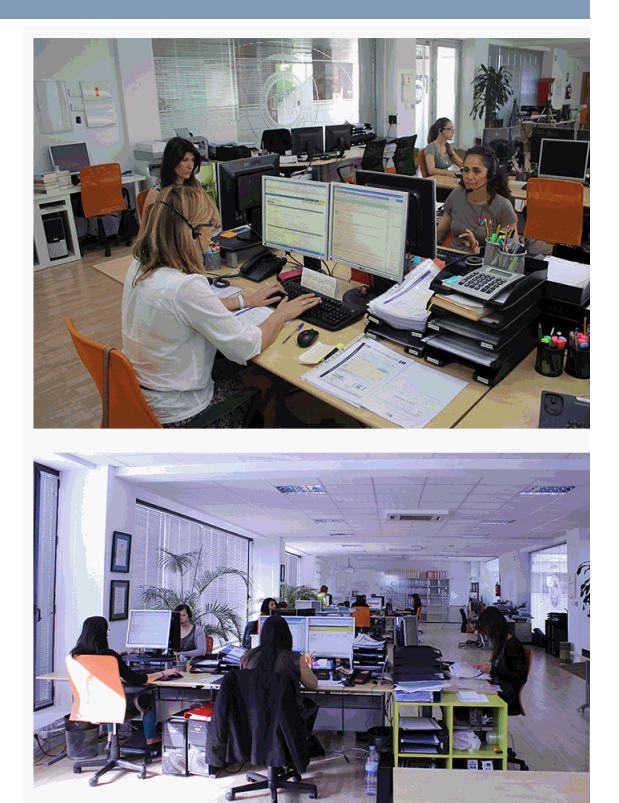

#### + Información Gratis

#### **Expecialist Photoshop CS6 (Online)**

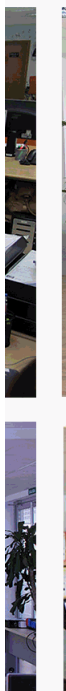

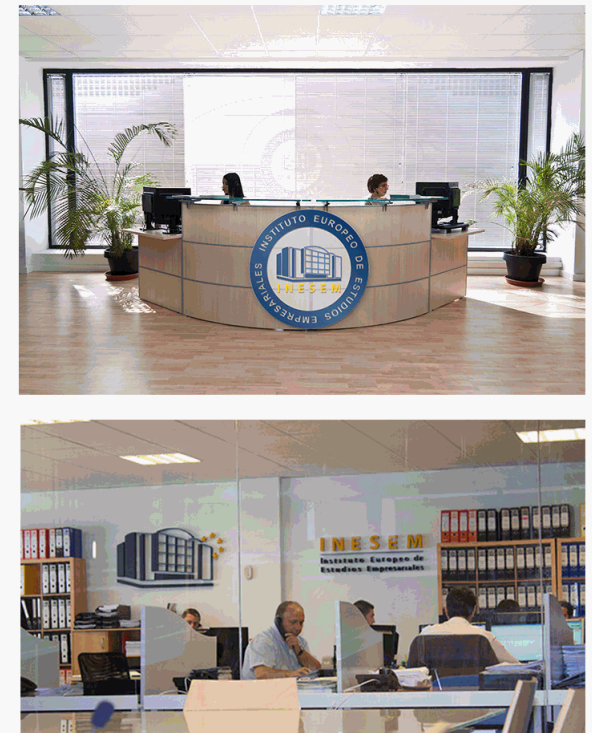

#### **watrículas: 958 050 240 fax: 958 050 245**

# *plazo de finalización*

El alumno cuenta con un período máximo de tiempo par misma duración del curso. Existe por tanto un calendario de fin.

# *campus virtual online*

especialmente dirigido a los alumnos matriculados en cu de inesem ofrece contenidos multimedia de alta calidad

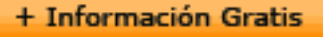

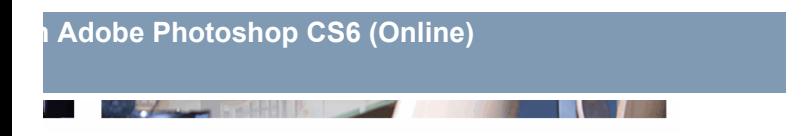

a la finalización del curso, que dependerá de la o formativo con una fecha de inicio y una fecha

arsos de modalidad online, el campus virtual y ejercicios interactivos.

**with the informacion of the informacion of the intervals of the intervalst información entrancial de la context** 

# *comunidad*

servicio gratuito que permitirá al alumno formar parte de disfruta de múltiples ventajas: becas, descuentos y pron para aprender idiomas...

# *revista digital*

el alumno podrá descargar artículos sobre e-learning, publica artículos de opinión, noticias sobre convocatorias de oposiciones administración, ferias sobre formación, etc.

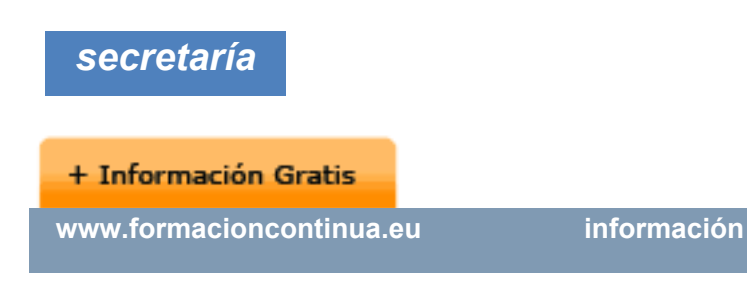

Este sistema comunica al alumno directamente con nue de matriculación, envío de documentación y solución de

Además, a través de nuestro gestor documental, el alum sus documentos, controlar las fechas de envío, finalizacionales que sus accionentes que sus acciones formativa lo relacionado con la parte administrativa de sus cursos, seguimiento personal de todos sus trámites con INESEN

# *programa formativo*

# **MÓDULO 1. PHOTOSHOP CS6 UNIDAD DIDÁCTICA 1. PRESENTACIÓN**

 1.Presentación **UNIDAD DIDÁCTICA 2. CONCEPTOS BÁSICOS**

**+ Información Gratis** 

- 1.Novedades del programa
- 2.Tipos de imágenes
- 3.Resolución de imagen
- 4.Formato PSD
- 5.Formatos de imagen

#### **UNIDAD DIDÁCTICA 3. ÁREA DE TRABAJO**

- 1.Abrir y guardar una imagen
- 2.Crear un documento nuevo
- 3.Área de trabajo
- 4.Gestión de ventanas y paneles
- 5.Guardar un espacio de trabajo
- 6.Modos de pantalla

#### **UNIDAD DIDÁCTICA 4. PANELES Y MENÚS**

- 1.Barra menú
- 2.Barra de herramientas
- 3.Opciones de Herramientas y barra de estado
- 4.Ventanas de photoshop I
- 5.Ventanas de photoshop II
- 6.Zoom y mano y ventana navegador
- 7.Prácticas

#### **+ Información Gratis**

#### **UNIDAD DIDÁCTICA 5. HERRAMIENTAS DE SELECCI**

- 1.Herramientas de selección
- 2.Herramienta marco
- 3.Opciones de marco
- 4.Herramienta lazo
- 5.Herramienta Varita
- 6.Herramienta de selección rápida
- 7.Herramienta mover
- 8.Sumar restar selecciones
- 9.Modificar selecciones
- 10.Prácticas

#### **UNIDAD DIDÁCTICA 6. HERRAMIENTAS DE DIBUJO Y**

- 1.Herramientas de dibujo y edición
- 2.Herramienta Pincel
- 3.Crear pinceles personalizados
- 4.Herramienta lápiz
- 5.Herramienta sustitución de color
- 6.Herramienta pincel historia
- 7.Herramienta sustitución de color
- 8.Herramienta degradado

#### + Información Gratis

9.Herramienta bote de pintura

10.Prácticas

#### **UNIDAD DIDÁCTICA 7. HERRAMIENTAS DE RETOQUE**

- 1.Herramientas de retoque y transformación
- 2.Herramienta recortar
- 3.Herramienta sector
- 4.Cambiar el tamaño del lienzo
- 5.Herramienta pincel corrector puntual
- 6.Herramienta ojos rojos
- 7.Tampón de clonar
- 8.Herramienta borrador
- 9.La Herramienta desenfocar
- 10.Herramienta sobreexponer y subexponer
- 11.Prácticas

### **UNIDAD DIDÁCTICA 8. CAPAS**

- 1.Conceptos básicos de capas
- 2.El panel capas
- 3.Trabajar con capas I
- 4.Trabajar con capas II
- 5.Alinear capas

#### **+ Información Gratis**

- 6.Rasterizar capas
- 7.Opacidad y fusión de capas
- 8.Estilos y efectos de capa
- 9.Capas de ajuste y relleno
- 10.Combinar capas
- 11.Prácticas

#### **UNIDAD DIDÁCTICA 9. TEXTO**

- 1.Herramientas de texto
- 2.Introducir texto
- 3.Cambiar caja y convertir texto
- 4.Formato de caracteres
- 5.Formato de párrafo
- 6.Rasterizar y filtros en texto
- 7.Deformar texto
- 8.Crear estilos de texto
- 9.Relleno de texto con una imagen
- 10.Ortografía
- 11.Herramienta máscara de texto y texto 3D
- 12.Prácticas

**UNIDAD DIDÁCTICA 10. HERRAMIENTAS DE DIBUJO**

#### + Información Gratis

- 1.Herramientas de dibujo
- 2.Modos de dibujo
- 3.Herramienta pluma
- 4.Ventana trazados
- 5.Subtrazados
- 6.Convertir trazados en selecciones
- 7.Pluma de forma libre
- 8.Capas de forma
- 9.Herramienta forma
- 10.Prácticas

#### **UNIDAD DIDÁCTICA 11. REGLAS, ACCIONES, FILTRO**

- 1.Reglas, guías y cuadrícula
- 2.La herramienta regla
- 3.Acciones
- 4.Filtros
- 5.Objetos inteligentes
- 6.Canales
- 7.Mascara rápida
- 8.Canales Alfa
- 9.Prácticas

#### **+ Información Gratis**

#### **UNIDAD DIDÁCTICA 12. TRANSFORMAR IMÁGENES**

- 1.Transformar imágenes
- 2.Deformar un elemento
- 3.Tamaño de la imagen
- 4.Resolución imagen y monitor
- 5.Rollover
- 6.Los sectores
- 7.Tipos de sectores
- 8.Propiedades de los sectores
- 9.Modificar sectores
- 10.Optimizar imágenes
- 11.Guardar para web
- 12.Prácticas

#### **UNIDAD DIDÁCTICA 13. IMPRESIÓN**

- 1.Impresión
- 2.Impresión de escritorio
- 3.Pruebas de color en pantalla
- 4.Perfiles de color
- 5.Imprimir una imagen
- 6.Preparación para imprenta

#### **+ Información Gratis**

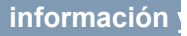

#### 7.Prácticas

#### **UNIDAD DIDÁCTICA 14. 3D**

- 1.Fundamentos 3D
- 2.Herramientas de objeto y de cámara 3D
- 3.Creación de formas 3D
- 4.Descripción general del panel 3D
- 5.Prácticas

### **UNIDAD DIDÁCTICA 15. VÍDEO Y ANIMACIONES**

- 1.Capas de vídeo e importar vídeo
- 2.El panel Animación
- 3.Animación a partir de una secuencia de imágenes
- 4.Animaciones de línea de tiempo
- 5.Guardado y exportación de vídeo y animaciones
- 6.Prácticas

#### + Información Gratis

#### + Información Gratis